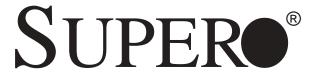

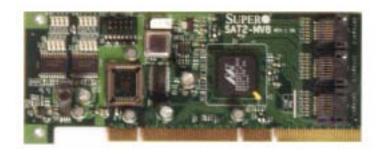

# **AOC-SAT2-MV8**

**USER'S GUIDE** 

Rev. 1.0

The information in this User's Guide has been carefully reviewed and is believed to be accurate. The vendor assumes no responsibility for any inaccuracies that may be contained in this document, makes no commitment to update or to keep current the information in this manual, or to notify any person or organization of the updates. Please Note: For the most up-to-date version of this manual, please see our web site at www.supermicro.com.

SUPERMICRO COMPUTER reserves the right to make changes to the product described in this manual at any time and without notice. This product, including software, if any, and documentation may not, in whole or in part, be copied, photocopied, reproduced, translated or reduced to any medium or machine without prior written consent.

IN NO EVENT WILL SUPERMICRO COMPUTER BE LIABLE FOR DIRECT, INDIRECT, SPECIAL, INCIDENTAL, OR CONSEQUENTIAL DAMAGES ARISING FROM THE USE OR INABILITY TO USE THIS PRODUCT OR DOCUMENTATION, EVEN IF ADVISED OF THE POSSIBILITY OF SUCH DAMAGES. IN PARTICULAR, THE VENDOR SHALL NOT HAVE LIABILITY FOR ANY HARDWARE, SOFTWARE, OR DATA STORED OR USED WITH THE PRODUCT, INCLUDING THE COSTS OF REPAIRING, REPLACING, INTEGRATING, INSTALLING OR RECOVERING SUCH HARDWARE, SOFTWARE, OR DATA.

Any disputes arising between manufacturer and customer shall be governed by the laws of Santa Clara County in the State of California, USA. The State of California, County of Santa Clara shall be the exclusive venue for the resolution of any such disputes. Supermicro's total liability for all claims will not exceed the price paid for the hardware product.

Unless you request and receive written permission from SUPER MICRO COMPUTER, you may not copy any part of this document.

Information in this document is subject to change without notice. Other products and companies referred to herein are trademarks or registered trademarks of their respective companies or mark holders.

Copyright © 2005 by SUPER MICRO COMPUTER INC. All rights reserved.

Printed in the United States of America

# **Table of Contents**

| 1. Introduction                                | 4  |
|------------------------------------------------|----|
|                                                |    |
| 1.1. Overview                                  | 4  |
| 1.2. Technical Specifications                  | 5  |
| 1.3. LED Indicators and Pin Definitions        | 7  |
| 1.4. Connectors and Pin Definitions            | 8  |
| 2. Safety Guidelines                           | 9  |
| 3. Installing the SAT2-MV8 Driver              | 10 |
| 3.1. Creating the driver floppy disk           | 10 |
| 3.2. Adding the Driver into an Existing System | 10 |
| 3.3. Installing the driver into a new system   | 12 |
| 4. Troubleshooting                             | 18 |
| 5. Contacting Supermicro                       | 21 |

# 1. Introduction

This manual is written for system integrators, PC technicians and knowledgeable PC users who intend to integrate Supermicro's SAT2-MV8 SATA Controller into their system. It provides detailed information for the installation and use of the SAT2-MV8 card. The Supermicro SAT2-MV8 offers an innovative, complete and cost effective solution to the ever-increasing demands of disk density and data integrity of today's servers.

#### 1.1 Overview

The SAT2-MV8 is a highly efficient, highly compatible and easy-to-use SATA RAID Controller that allows the user to configure RAID functions by using Marvell's 88SX6081 8-port Serial ATA Host Controller, offering 64-bit PCI-X bus interface with high performance features. With the SATA physical interface support at 1.5 and 3.0 Gbps, the SAT2-MV8 is a high speed, high bandwidth RAID Controller that can integrate multiple high capacity drives to provide the user with maximum storage space.

#### **Product Features**

- Low profile Form Factor (w/ the PCB size of 2.5" H x 6.4" W)
- · Marvell's 88SX6081 8-port Serial ATA Host Controller
- Eight SATA ports @ 1.5 or 3.0 Gigabits per second (Gbps)
- 64-bit, 133 MHz PCI-X bus
- · Flash BIOS Interface
- · Presence LED Indicator and Activity Indicator for each port
- Software RAID 0, RAID 1, RAID 10 and JBOD (-simple volume) supported (\*Note: Some operating systems might not support Software RAID.)
- · Bootability from a single drive.

#### Operating Systems supported

- Windows 2000, XP, 2003, XP EM64T, 2003 EM64T
- Linux: (-source code provided)--the driver disks currently available:
- RedHat 9 (2.4.20-6 and 2.4.20-8)
- RedHat Enterprise Linux 3 Update 2, Update 3, and Update 4.
- RedHat Enterprise Linux 3 EM64T/X86\_64 Update 3 and Update 4.
- RedHat Enterprise Linux 4 and RedHat Enterprise Linux 4 EM64T/X86 64.
- SuSE 9.1, 9.2 and SuSE Linux Enterprise Server 9.
- · Fedora Core 3.

#### An Important Note to the User

All images and layouts shown in this user's guide were based upon
the latest revision available at the time of publishing. The card you've
received may or may not look exactly the same as the ones shown in
this manual.

# 1.2 Technical Specifications

# SUPER SAT2-MV8 Card Layout and Jumper Locations

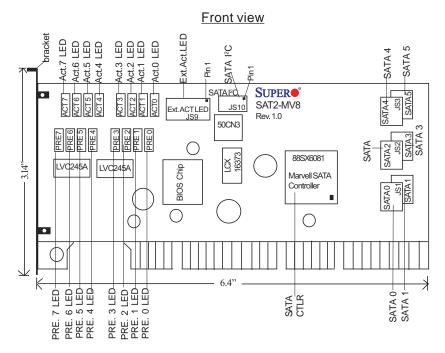

## Rear view

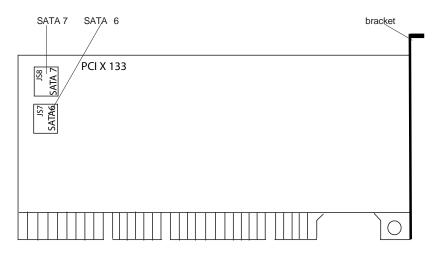

# Front view (SAT2-MV8 w/Full-Height Bracket)

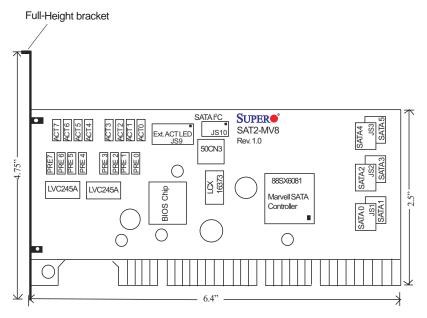

# Front view (SAT2-MV8 w/Low-Profile Bracket)

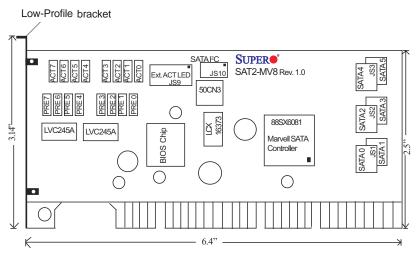

#### 1.3 LED Indicators and Pin Definitions

# SATA Presence LED Indicators

Serial ATA Presence LED Indicators (DS0-DS7) indicate the presence of SATA ports (0-7). See the Table on the right for pin definitions.

#### SATA Presence LED Indidators Pin Definitions (DS0-DS7)

| DS#    | Definition  | DS# | Definition    |
|--------|-------------|-----|---------------|
| DS0 SA | TA0_Present | DS4 | SATA4_Present |
| DS1 SA | TA1_Present | DS5 | SATA5_Present |
| DS2 SA | TA2_Present | DS6 | SATA6_Present |
| DS3 SA | TA3_Present | DS7 | SATA7_Present |
|        |             |     |               |

# SATA Activity LED Indicators

Serial ATA Activity LED Indicators (DS8-DS15) indicate the activity status of SATA ports (0-7). See the table on the right for pin definitions.

#### SATA Activity LED Indidators Pin Definitions (DS8-DS15)

|      |            | ,    |            |
|------|------------|------|------------|
| DS#  | Definition | DS#  | Definition |
| DS8  | SATA0_Act  | DS12 | SATA4_Act  |
| DS9  | SATA1_Act  | DS13 | SATA5_Act  |
| DS10 | SATA2_Act  | DS14 | SATA6_Act  |
| DS11 | SATA3 Act  | DS15 | SATA7 Act  |
|      | _          |      |            |
| DS11 | SATA3_Act  | DS15 | SATA7_Act  |

(\*Refer to the layout on Page 5 for the locations of Connectors and the LED Indicators.)

### 1.4 Connectors and Pin Definitions

# Extended Activity LED Connectors

Extended Activity LED Connector (JS9) indicates the status of Extended Activity of SATA ports. This connector is only compatible with Supermicro's SATA panel and requires SATA Cables such as CBL-0069, CBL-0055, CBL-0056, or CBL-0057 installed to function properly.

|    | С        | 4   | 3 | 2 | 1 |
|----|----------|-----|---|---|---|
| .[ | •        | • . | • | • |   |
|    | $\times$ | •   | 0 |   |   |
|    | K        | 8   | 7 | 6 | 5 |

#### Extended ACT. LED Pin Definitions (JS9)

| Pin# | Definition          |
|------|---------------------|
| 1-8  | Activity Output for |
|      | Drives 0-7          |
| С    | Common Ground       |
| K    | Unused              |

### RAID SMB (I<sup>2</sup>C) Connector

RAID SMB I<sup>2</sup> C Connector (JS10), monitors the status of RAID for Serial ATA ports. See the table on the right for pin definitions.

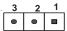

#### SATA RAID I<sup>2</sup>C Pin Definitions (JS10)

| Pin# |            |
|------|------------|
|      | Definition |
| 1    | Data       |
| 2    | Ground     |
| 3    | Clock      |

### **SATA Connections**

The following onboard connectors (JS1-3, JS7-8) support Serial ATA Ports (#0-7). See the table on the right for detailed information.

#### SATA Port Connections (JS 1-3, JS 7-8)

| JS# | Port#                                                 | JS#        | Port#                      |
|-----|-------------------------------------------------------|------------|----------------------------|
| JS2 | SATA Ports 0, 1<br>SATA Ports 2, 3<br>SATA Ports 4, 5 | JS7<br>JS8 | SATA Port 6<br>SATA Port 7 |

(\*Refer to the layout on Page 5 for the locations of Connectors and the LED Indicators.)

# 2. Safety Guidelines

 $\triangle$ 

To avoid personal injury and property damage, please carefully follow all the safety steps listed below when accessing your

system or handling the components:

### **ESD Safety Guidelines**

Electric Static Discharge (ESD) can damage electronic components. To prevent damage to your system. it is important to handle it very carefully. The following measures are generally sufficient to protect your equipment from ESD.

- · Use a grounded wrist strap designed to prevent static discharge.
- Touch a grounded metal object before removing a component from the antistatic bag.
- Handle the RAID card by its edges only; do not touch its components, peripheral chips, memory modules or gold contacts.
- · When handling chips or modules, avoid touching their pins.
- Put the card and peripherals back into their antistatic bags when not in use.

# **General Safety Guidelines**

- Always disconnect power cables before installing or removing any components from the computer, including the RAID card.
- Use only the correct type of bracket for the chassis. Please use a full-height bracket for a 1U, 3U, 4U, Tower, or a Pedestal system. Use a low-profile bracket for a 2U or some of the proprietary chassis. Make sure to secure the bracket in the host system cabinet. (\*Note: When used in a 1U system, the card with a full-height bracket is mounted into the riser card.)
- Disconnect the power cable before removing the Extended LED, data or I<sup>2</sup>C cables from the riser card.
- Make sure that the card is securely seated in the PCI slot to prevent damage to the system due to power shortage.
- · Do not force a cable connector onto the controller or a drive.

# 3. Installing the SAT2-MV8 Driver

## 3.1 Creating the driver floppy disk:

A CDROM that contains the drivers for the Windows OS, Linux OS, and the Controller BIOS is included in the shipping package. Please locate the CDROM before installing the driver. (\*Note: this CDROM does not perform Auto-boot or auto-play.)

### For the Windows 32-bit Operating System:

Copy all files from the folder: \Windows\_3\_4\_1\build\Windows\i386\Free into a blank, formatted floppy disk.

### For the Windows 64-bit Operating System:

 Copy all files from the folder: \Windows\_3\_4\_1\build\Windows\amd64 \Free into a blank, formatted floppy disk.

### For the Linux Operating System:

### For an existing system:

• Use the source code from the folder: \Linux 3 4 0 to compile.

#### For a new system:

 Use the tool- rawwritewin.exe to write the driver images stored in the folder: \DiskImag\linux to create a driver disk. (\*Note: The folder-\DiskImag\linux is included in Supermicro's CD ROM that came with your shipping. However, the file-rawwritewin.exe is not included.)

# 3.2 Adding the driver into an existing system

(\*Note: An existing system is a system that has an operating system already installed and the SAT2-MV8 driver is being installed as a Secondary Controller.)

# For the Windows Operating System

a. Install the controller and make sure that the BIOS screen as shown below displays:

```
Supermicro Inc. SATA BIOS Version 1.8

Copyright 2004 Supermicro Inc.
Marvell Serial AIA 805X6001 Adapter
Found adapter at bus 3, device 2

SATA 4 : MODEL [MDC MD2500JD-00FV00 J SIZE 230475 MByte

SATA 6 : MODEL [MDC MD360CD-00FV00 J SIZE 35304 MByte

SATA 7 : MODEL [MDC MD360CD-00ELX1 J SIZE 35304 MByte
```

- b. Start the Windows OS. The Windows OS will launch the "Found New Hardware Wizard" and search for the installer driver.
- c. Insert the driver floppy disk that you've created into the floppy drive, select the floppy drive as the source, and press the <enter> key.
- d. Continue clicking <Next> until the driver is successfully installed.
- e. Remove the driver disk from the FDD drive and restart the system to complete the installation process.

# For the Linux Operating System

- a. Insert the CDROM that contains the Linux OS driver in the CD drive.
- b. At the # prompt, type: mount /dev/cdrom /mnt/cdrom and press <enter> to mount the CDROM directory into the system directory.
- c. At the # prompt, type: cd /mnt/cdrom/Linux\_3\_4\_0 and press <enter> to change the directory to the CDROM directory.
- d. Read the README.txt file and exit.
- e. At the # prompt, type: cd /mnt/cdrom/Linux\_3\_4\_0/Docs/ and press <enter>.
- f. Read the documents included carefully and follow the instructions given to create the driver and install it into the system.

## 3.3 Installing the driver into a new system

(\*Note: A new system is a system that has no operating system installed yet, and the SAT2-MV8 driver installation is a part of the OS installation.)

### For the Windows Operating System

- Install the controller and make sure that the BIOS screen displays as shown on the previous page.
- b. Insert the Windows Setup CD and boot from it.
- c. When prompted at the bottom of the screen to install a third party driver, press the <F6> key. (\*Note: You have only 5 seconds to press <F6>. If you miss it, you will need to restart the system and repeat this step again.)
- d. Insert the driver disk into the system, and wait until you are prompted to install a driver. Press <S> to specify that the driver is included in an additional device--the floppy disk, and press <Enter>.
- e. When the Marvell's driver disk--"Marvell Serial ATA PCI-X Adapter" is located, press <Enter>.
- f. Press <Enter> again to continue with the Windows OS installation.

### For the Red Hat Linux Operating System

a. Insert the Linux Driver into your floppy disk drive and press <Enter>. A Linux bootup screen will display as shown below:

```
- To install or upgrade in graphical mode, press the (EMTER) key.

- To install or upgrade in test mode, type: timex test (EMTER).

- Use the function keys listed below for more information.
```

b. At the boot prompt, type: linux dd as shown in the screen below.

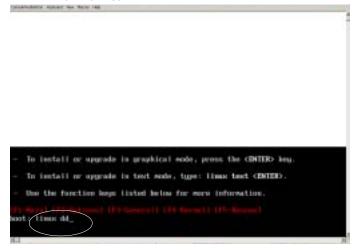

c. After you've typed: linux dd at the prompt, press <Enter>. The system starts initializing the driver. Then, follow the instructions when prompted to complete the installation process.

### For the SuSE Linux Operating System

- (\*Note: The screen shot shown below was taken from a system based on the <u>SuSE Linux 9.2 Installation</u>. Other SuSE systems may display screens that are different from the ones included in the manual. However, the installation procedures listed below apply to all SuSE Linux systems.)
- a. Extract the image driver from \DiskImag\Linux\x86\_32 into a blank, formatted disk.
- b. Boot up the system from SuSE Linux Installation CD ROM.
- c. When the screen as shown below displays, highlight "Installation", press <F6> ( to add the Installation Driver), and hit <Enter>.

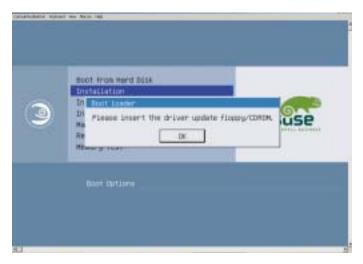

 Follow the instructions given at the prompt to complete the installation process.

# 4. Troubleshooting

### 1. Problem: The SAT2-MV8's BIOS does not show up in DOS.

#### **Recommended Solutions:**

- Make sure that the system has enough expansion ROM to initialize the card. Remove other add-in cards if possible.
- · Make sure that the card is properly and fully seated in the PCI slot.
- Check if the motherboard's BIOS is updated. (You can download a updated BIOS from our web site at: www.supermicro.com.)
- 2. Problem: I cannot see the card in the operating system.

#### **Recommended Solutions:**

- Make sure that the card is shown in the BIOS. If the card is shown in the BIOS, a screen shown below will display. If it is not shown in the BIOS, please find out the root cause of the problem by following the steps listed above.
- · Make sure that the driver for the card is installed in the system.

```
Supermicro Inc. SATA BIOS Version 1.0
Copyright 2004 Supermicro Inc.
Marvell Serial ATA 80SX6001 Adapter
Found adapter at bus 3, device 2
SATA 4: MODEL CADC AD2500JD-00FY80 I SIZE 238475 MByte
SATA 6: MODEL CADC AD360CD-00FYA0 I SIZE 35304 MByte
SATA 7: MODEL CADC AD360CD-00EXX1 I SIZE 35304 MByte
```

# 3. Problem: I cannot see the hard drives that are connected to the controller.

#### Recommended Solutions:

- · Make sure that there is power supply to the hard drives.
- Check the SATA cable to make sure that there are no loose connections between the card and the hard drives.
- If the hard drives are connected through a SATA back panel, make sure
  that there is power supply to the back panel, and there are no loose
  connections between the back panel and the controller. Also make sure
  that the hard drives are properly seated in the drive bay.
- If possible, swap the drives around to determine if the drive connections or the controller is bad.

#### 4. I cannot create software RAID in the operating system.

#### **Recommended Solutions:**

- Make sure that the operating system supports software RAID. If not sure, please check with the software company that produces the OS.
- · Make sure that more than one drives are seen by the OS.

#### Contacting Supermicro's Technical Support:

If you still have problems after trying out all the recommended solutions, please contact our Tech. Support @ (408)503-8000 or visit our web site @ www.supermicro.com/support/.

# 5. Contacting Supermicro

### Headquarters

Address: SuperMicro Computer, Inc.

980 Rock Ave.

San Jose, CA 95131 U.S.A.

Tel: +1 (408) 503-8000 Fax: +1 (408) 503-8008

Email: marketing@supermicro.com (General Information)

support@supermicro.com (Technical Support)

Web Site: www.supermicro.com

**Europe** 

Address: SuperMicro Computer B.V.

Het Sterrenbeeld 28, 5215 ML

's-Hertogenbosch, The Netherlands

Tel: +31 (0) 73-6400390 Fax: +31 (0) 73-6416525

Email: sales@supermicro.nl (General Information)

support@supermicro.nl (Technical Support) rma@supermicro.nl (Customer Support)

#### Asia-Pacific

Address: SuperMicro, Taiwan

4F, No. 232-1 Liancheng Road

Chung-Ho 235, Taipei Hsien, Taiwan, R.O.C.

Tel: +886-(2) 8226-3990 Fax: +886-(2) 8226-3991 Web Site: www.supermicro.com.tw

Technical Support:

Email: support@supermicro.com.tw
Tel: 886-2-8228-1366, ext.132 or 139

# 6. Product Compliance Information

The SAT2-MV8 is compliant with the following safety standards/ requirements:

\* USA: FCC 47 CFR, Part 15, subpart B

\* European Union: EN 55022

EN 55024